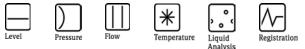

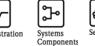

# Manufacturer Information

for users regarding software updates (following the NAMUR recommendation 53)

## Fieldgate - FXA520 - all variants

#### 1 Product

- ☑ Field device / signal processing device
- □ Software application for monitoring- / asset management / hand held terminal etc.
- □ Modem / interface

| Manufacturer                                                     | : Endress+Hauser Process Solutions AG                 |
|------------------------------------------------------------------|-------------------------------------------------------|
| Product family & product name                                    | : Fieldgate FXA520                                    |
| Order code                                                       | : - all variants -                                    |
| Previous software version                                        | : 01.02.02-69                                         |
| How can the previous<br>software version number be<br>identified | : Query information page of the device via webbrowser |

#### 2 Software

| New software version                                                             | : 01.02.03-072           |
|----------------------------------------------------------------------------------|--------------------------|
| Description of the<br>modification in comparison<br>with the predecessor version | : see service info below |

#### 3 Compatibility

Is the operating tool compatible with the installed device software?

- 🛛 Yes
- $\square$  No, description:

Is a software update generally recommended?

 $\boxtimes$  Yes, reason:

Important improvements of operation (GPRS, Modem) + new functions added

 $\square$  No, reason:

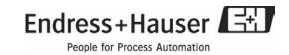

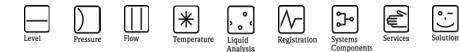

# Manufacturer Information

for users regarding software updates (following the NAMUR recommendation 53)

#### 4 Instruction manual

Is a new instruction manual necessary due to the modification of the software?

⊠ Yes □ No

Which manual corresponds to the new software:

| Device           | Communication options | s Manual           | Marking |
|------------------|-----------------------|--------------------|---------|
| Fieldgate FXA520 | all                   | BA258F/00/en/08.05 | N.A.    |
|                  |                       | V 01.02.03.        |         |

The new instruction manuals can be referred in Internet:

http://www.endress.com - area "DOWNLOAD"

- declaration of the device and kind of manual

#### 5 Price

Change in price of device in comparison with the predecessor version?

 $\hfill\square$  Yes, new list price and update costs (without installation) are enclosured  $\boxtimes$  No

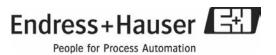

#### SF003/S04/EN/10.05 Rev.1.0

| Prior       | ity                           | Date:           | 24.10.2005                             |
|-------------|-------------------------------|-----------------|----------------------------------------|
|             | urgent, handle actively       | Author:         | Christian Seiler                       |
| $\boxtimes$ | important, handle re-actively | Department:     | SupplyCare                             |
|             | for information only          | Direct Tel. N°: | +41 61 715 7281                        |
|             |                               | e-mail:         | Christian.Seiler@solutions.endress.com |

## Fieldgate FXA 520 + FXA320 New Software Version 01.02.03-072

Since week 41 / 2005 we deliver new Fieldgate Software Versions with relevant enhancements and improvements.

#### Product(s) affected:

Fieldgate FXA520 & FXA320 , all variants Fieldgate Solution FXA560 & FXA360 Solarbox FXA320

## 1. Enhancements/Changes:

The new software features the following new functions:

#### 1.1 Linearization of 4-20mA inputs

For the internal 4-20mA analogue inputs, Fieldgate allows linearization with a linearization table. A maximum of 32 (16 FXA520) value pairs can be specified. The linearization table entries can be computed beforehand using a device tool such as the ToF Tool, for example, and copied into the appropriate field of the Fieldgate configuration using the "copy & paste" function.

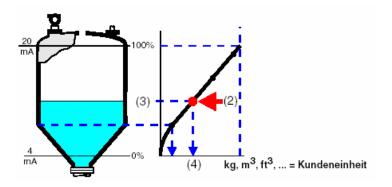

This "Service-Info" is intended for employees within Endress+Hauser and/or service entities to which it is addressed. We kindly ask you to inform the sender If you receive this document in error.

Endress+Hauser Process Solutions AG Christoph Merian-Ring 23 CH-4153 Reinach BL1

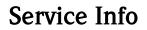

| Lillean                        | zation / Sensor Error / Sensor Tag Setup   |  |
|--------------------------------|--------------------------------------------|--|
| Tag                            | _420mA-2                                   |  |
| Scaling (PV)                   |                                            |  |
| 4 mA                           |                                            |  |
| 20 mA                          |                                            |  |
| Unit (PV)                      |                                            |  |
| Linearisation Table (PV=>SV)   | 4.0020.00 []; ] - 16 Points, e.g. 8.5;2800 |  |
|                                |                                            |  |
|                                |                                            |  |
|                                |                                            |  |
| Unit (SV)                      |                                            |  |
| Alarm Mail/SMS on Sensor Error |                                            |  |
|                                | Send Reset                                 |  |

Linearization/SensorError/SensorTag Setup

#### 1.2 Data logging Function

Fieldgate FXA520 has a data logging function for buffering measured values and events if a DAT module with min. 256K memory is being used. In contrast to the old 128K modules, new DAT modules with min. 256K memory (Order-No.: 52013311) have an additional memory section for history data. If such a DAT module is used, the functions for data logging are activated in the Fieldgate.

The DAT module value currently used can be read out under "DAT Module" in the "Hardware Configuration" area on the "Information & Configuration -> Information" page.

The function gives the opportunity to log cyclic or event triggered measurement values or status information. All available process variables and status information of the connected devices and internal analogue-/digital inputs are stored with time stamp at each storage time.

#### FXA320:

• With digital input: 70 data records per channel/interface can be saved.

• Without digital input: 141 data records per channel/interface can be saved.

This "Service-Info" is intended for employees within Endress+Hauser and/or service entities to which it is addressed. We kindly ask you to inform the sender If you receive this document in error.

Endress+Hauser Process Solutions AG Christoph Merian-Ring 23 CH-4153 Reinach BL1

# Service Info

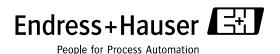

### FXA520:

Determination of maximum number of data records that can be saved per HART-device/channel:

| Connected HART   | Maximum number of data |     |
|------------------|------------------------|-----|
|                  |                        |     |
| sensors          | records per sensor     | 141 |
| ( 4_20mA Only) 0 |                        |     |
| 1                |                        | 112 |
| 2                |                        | 94  |
| 3                |                        | 80  |
| 4                |                        | 70  |
| 5                |                        | 62  |
| 6                |                        | 56  |
| 7                |                        | 51  |
| 8                |                        | 47  |
| 9                |                        | 43  |
| 10               |                        | 40  |
| 11               |                        | 37  |
| 12               |                        | 35  |
| 14               |                        | 33  |
| 15               |                        | 31  |
| 16               |                        | 29  |
| 17               |                        | 28  |
| 18               |                        | 26  |
| 19               |                        | 25  |
| 20               |                        | 24  |
| 21               |                        | 23  |
| 22               |                        | 22  |
| 23               |                        | 21  |
| 24               |                        | 20  |
| 25               |                        | 20  |
| 26               |                        | 19  |
| 27               |                        | 18  |
| 28               |                        | 18  |
| 20               |                        | 10  |
| 30               |                        | 17  |
|                  |                        | 17  |

## Settings for Data logging

|                                       | Data Logging |  |
|---------------------------------------|--------------|--|
| Data Logging Cycle Time<br>Log Events | 1h 💌         |  |
|                                       | Send Reset   |  |

#### Data Logging Cycle Time

Use this function to specify how often and when measured values should be logged to the history memory. Select "Use Scan Cycle" to have the scan cycle specify the logging cycle. Here, the measured values are always saved every time the measured value is determined.

#### Log Events

Every time an event occurs (e.g. limit value violation or device error) all the data records of the connected devices and internal interfaces are recorded at this moment.

This "Service-Info" is intended for employees within Endress+Hauser and/or service entities to which it is addressed. We kindly ask you to inform the sender If you receive this document in error.

Endress+Hauser Process Solutions AG Christoph Merian-Ring 23 CH-4153 Reinach BL1

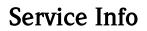

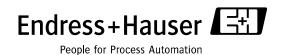

#### Send History Data Mail

|                                     | Mail Configuration |
|-------------------------------------|--------------------|
|                                     |                    |
| Data Logging Email on               |                    |
| - Periodic Measurement Mail         |                    |
| - Log Buffer full<br>- Device Event |                    |
| - Device Event                      |                    |
|                                     | Send Reset         |

History data are always sent in XML format.

On Periodic Measurement Mail:

Every time a measured value mail is sent, all the logged history data are sent to the recipients of the measured values in the form of one or more separate mails in XML format. Use this function if you want to cyclically send all the measured values recorded in the history over a specified period. The time interval is specified by the option selected under "Periodic Measurement Mails".

On Log Buffer Full:

Every time the history memory overruns, its entire content is sent to the recipients of the measured values in the form of several mails in XML format. Use this function if you do not want to lose any measured values saved in the history in the event of history overrun.

On Device Event

Every time an event occurs, e.g. limit value violation or device errors, all the logged history data are sent to the recipients of the measured values in the form of one or more separate mails in XML format. This function makes it possible to analyze all the measured values saved before the event occurred.

This "Service-Info" is intended for employees within Endress+Hauser and/or service entities to which it is addressed. We kindly ask you to inform the sender If you receive this document in error.

Endress+Hauser Process Solutions AG Christoph Merian-Ring 23 CH-4153 Reinach BL1

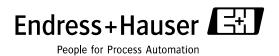

## 1.3 Email all Device Parameters to Measurement Recipients

## 8.1.1 Description/Range/Limit/Alarm Setup

| Show in<br>Overview | Description                  |                                  | Device<br>Status | Limit                        | /Range/Lir<br>max. Value<br>min. Value | Limitsettings<br>-High High<br>-High<br>-Low<br>-Low Low | Hysteresis<br>Reentering<br>Limit | Mail<br>on<br>-Limit<br>Alarm<br>-<br>Alarm<br>Reset | Mail on<br>Measurement<br>Gradient<br>(dv/dt) | Show<br>Switch level<br>Switch status<br>below i over |
|---------------------|------------------------------|----------------------------------|------------------|------------------------------|----------------------------------------|----------------------------------------------------------|-----------------------------------|------------------------------------------------------|-----------------------------------------------|-------------------------------------------------------|
| PV                  | Level Tank 1<br>Rothaus Pils | 7.44 m<br>14.06.2005<br>06:30:15 | ok               | OK<br>10.06.2005<br>14:22:36 | 10.00<br>0.00                          | 9.00<br>8.00<br>2.00<br>1.00                             |                                   |                                                      | m /<br>minute                                 | uncovered/covered v                                   |
|                     |                              |                                  |                  | ) Email all D                | levice Parameter<br>Send               | s to Measurement<br>Reset                                | Recipients                        |                                                      |                                               |                                                       |

Send the static parameters described in this section of all the devices connected to Fieldgate, or of all the internal interfaces, to the measurement recipients in the form of several e-mails in XML format. A separate e-mail with the static parameters is sent for every connected device/every internal interface on send button pressed. This function is needed when Fieldgate DA/Fieldgate Viewer isn't able to directly access the Fieldgate to collect all static parameters. (Example: Fieldgate GPRS without Public IP)

## 1.4 Fieldgate CommDTM support for FieldCare (Only FXA 520)

From Software Version 2.3 on, all field devices connected to the HART channels of the FXA520 can be configured and controlled with FieldCare via the FXA520 CommDTM. The Fieldgate FXA520 CommDTM enables the use of the remote configuration and diagnosis functions of the Fieldgate in software tools based on FDT/DTM technology.

#### 1.5 GPRS On Demand (Only GSM-Versions)

In On Demand operation, the Fieldgate only connects to the GPRS network when it needs to send an e-mail, optionally with simultaneous time server interrogation. No public IP address is needed for GPRS On Demand.

## 1.6 Unification of FXA320 and FXA520 user interface

Menu bar change: The HART Setup of the FXA520 is now located under "Scan Control".

This "Service–Info" is intended for employees within Endress+Hauser and/or service entities to which it is addressed. We kindly ask you to inform the sender If you receive this document in error.

Endress+Hauser Process Solutions AG Christoph Merian-Ring 23 CH-4153 Reinach BL1

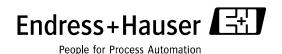

## 2. Improvements:

### 2.1 GPRS-Operation improved (only GSM-Versions)

When operating a Fieldgate GSM in "GPRS-Dial In Permanently" mode it could happen that the device is no longer accessible via Internet as a result of a faulty network disconnection by the provider. To detect this condition, the Fieldgate checks the internet connection every 12 hours by dissolving the domain name of a test server. The new software uses the address <u>www.endress.com</u> as the default setting, this can be changed by the user.

The test server configuration is now located under "GPRS Configuration"

|                          | GPRS Configuration |
|--------------------------|--------------------|
|                          |                    |
| GPRS-Dial In Permanently |                    |
| Access Point Name APN    | ca.t-mobile        |
| GPRS Username            | td1                |
| GPRS Password            | XXXXX              |
| GPRS QoS                 |                    |
| Test Connection Server   | www.endress.com    |
|                          |                    |
|                          | Send Reset         |

### 2.2 ISP dial up behaviour of Fieldgate Analog / GSM improved:

The use of certain internet providers wasn't possible with older software versions because of uncommon PPP-server statements during dial up. This behaviour was solved with software 2.3.

#### 2.3 Behaviour when connecting up to 30 field devices improved:

Connection of many field devices with up to 4 process variables caused instable operating states with older software versions and resulted in system restarts. This behaviour was improved in the new software.

#### 2.4 Multiplexer control:

Usage of P&F-multiplexer could have caused temporary disconnections of field devices. This was caused by a malfunction of the P&F-multiplexer software. The new Fieldgate software features a workaround that even allows error-free operation with older P&F-multiplexers. The new software checks if a device was really disconnected or if a malfunction of the multiplexer caused the problem. Since September/2005 a revised multiplexer version is available.

This "Service-Info" is intended for employees within Endress+Hauser and/or service entities to which it is addressed. We kindly ask you to inform the sender If you receive this document in error.

Endress+Hauser Process Solutions AG Christoph Merian-Ring 23 CH-4153 Reinach BL1

# Service Info

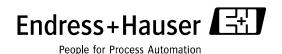

## 2.5 Dyndns:

Dyndns also works with Ethernet and through proxy servers with software 2.3.

### 2.5 Email:

The new software allows more than two mail recipients. The amount of recipients is limited by the needed characters for the addresses. The software allows 100 characters to specify email addresses.

SMTP-Gateway with configurable Port number:

Some Email-provider introduced different ports for SMTP usage in order to block SPAM emails. The new Fieldgate software allows the configuration of different SMTP-gateway port numbers:

Usage: gateway address:<port number> Example: smtp-gateway.com:587 (standard port is 25)

## 2.7 Cycles:

Measurement cycle, email cycle and data logging cycle can be linked individually.

The new functions and changes are described in detail in the latest versions of Fieldgate BA258FEN and BA282FEN.

This "Service-Info" is intended for employees within Endress+Hauser and/or service entities to which it is addressed. We kindly ask you to inform the sender If you receive this document in error.

Endress+Hauser Process Solutions AG Christoph Merian-Ring 23 CH-4153 Reinach BL1